# **GECE 2000**

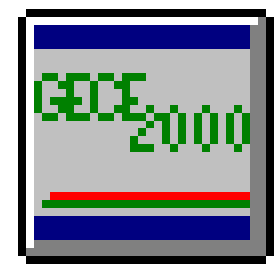

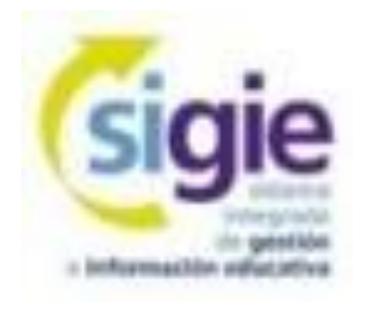

*Alberto Ruiz Coordinador SIGIE Burgos ruigomal@educa.jcyl.es*

**Curso GECE2000**

16/09/19 1

#### **Email y contraseña WIFI**

# [ruigomal@educa.jcyl.es](mailto:ruigomal@educa.jcyl.es)

# WEdupibu2314aiRe

#### **SIGIE**

◆ S.I.G.I.E = Sistema Integrado de Gestión e Información Educativa.

Funciones básicas: Mantenimiento y de las aplicaciones de gestión y explotación de las BBDD de gestión educativa.

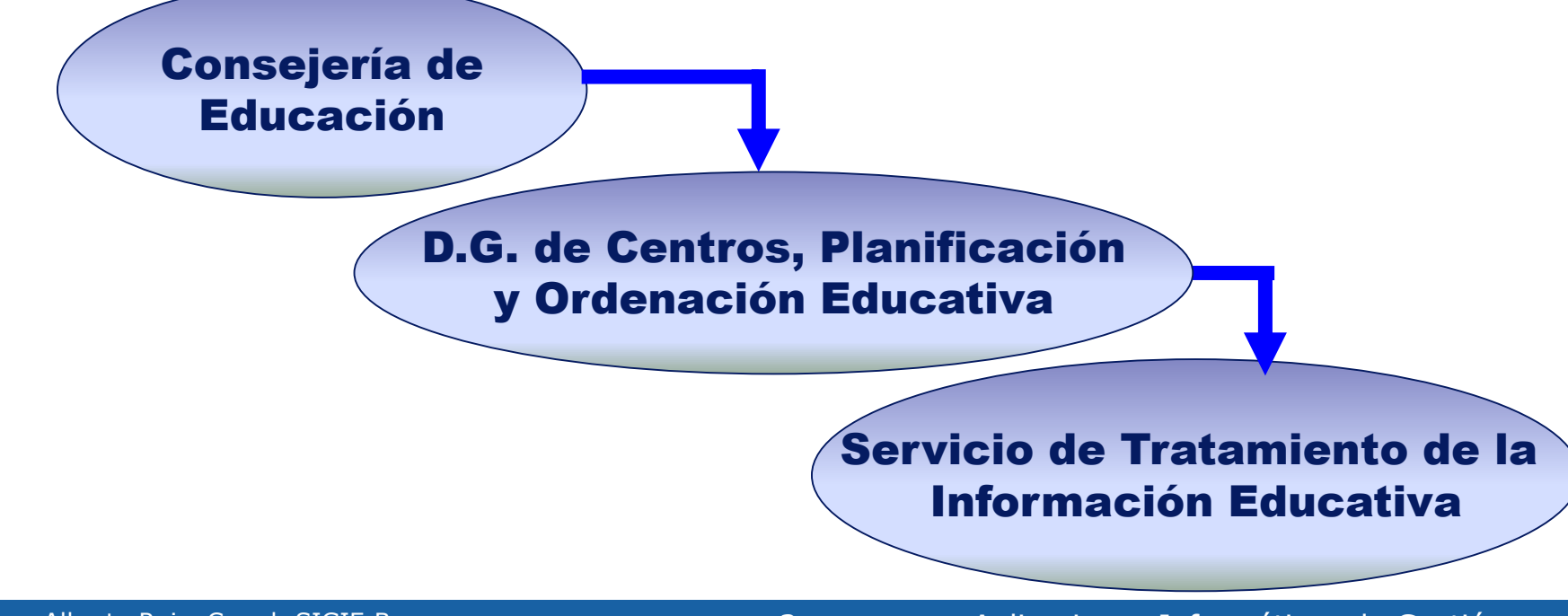

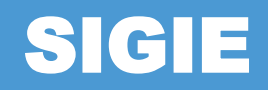

León **Burgos** Palencia Zamora Valladolid Soria Segovia Consejería (SSCC) **Salamanca** Jesús Ángel Hdez (IES2000) Ávila Fernando Ramírez (Colegios) Eutiquio Espinilla (Redes) Javier Fdez (Portal Educación) Palatino Álvarez (Webs, Moodle)

#### **Funciones Coordinador SIGIE BU**

#### Soporte técnico aplicaciones de gestión.

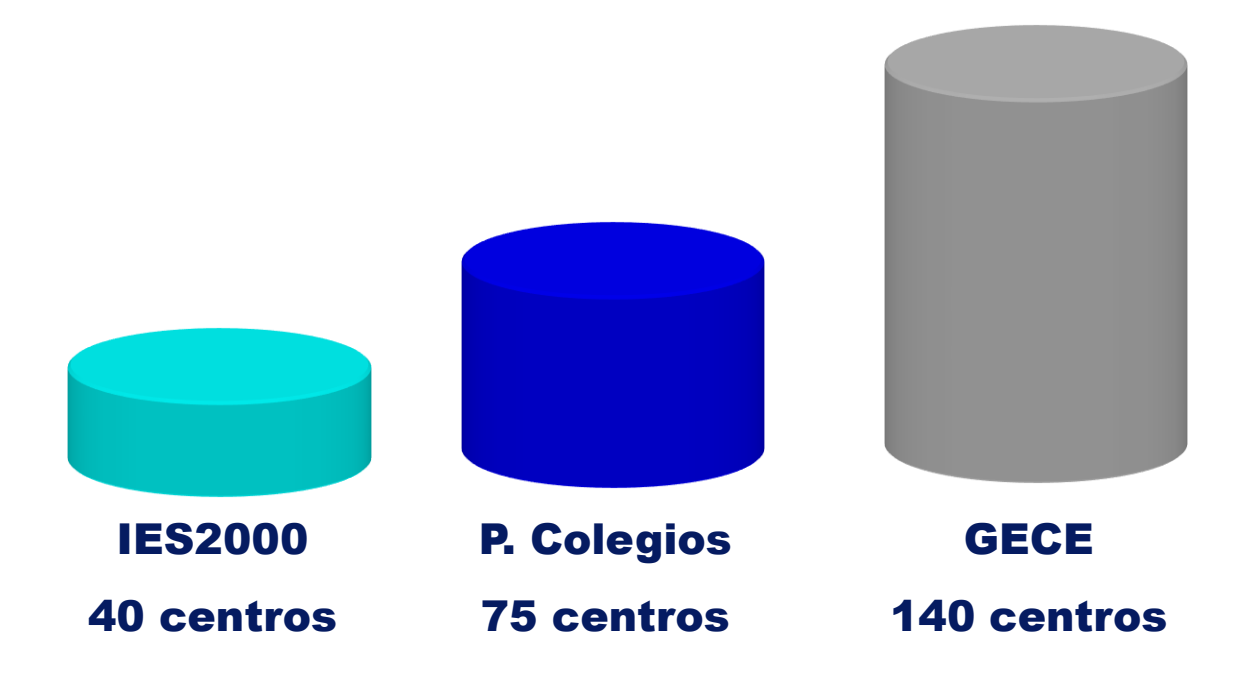

Redes, servidores, conexión a Internet, aplicaciones web, etc…

# **WEB SIGIE Burgos**

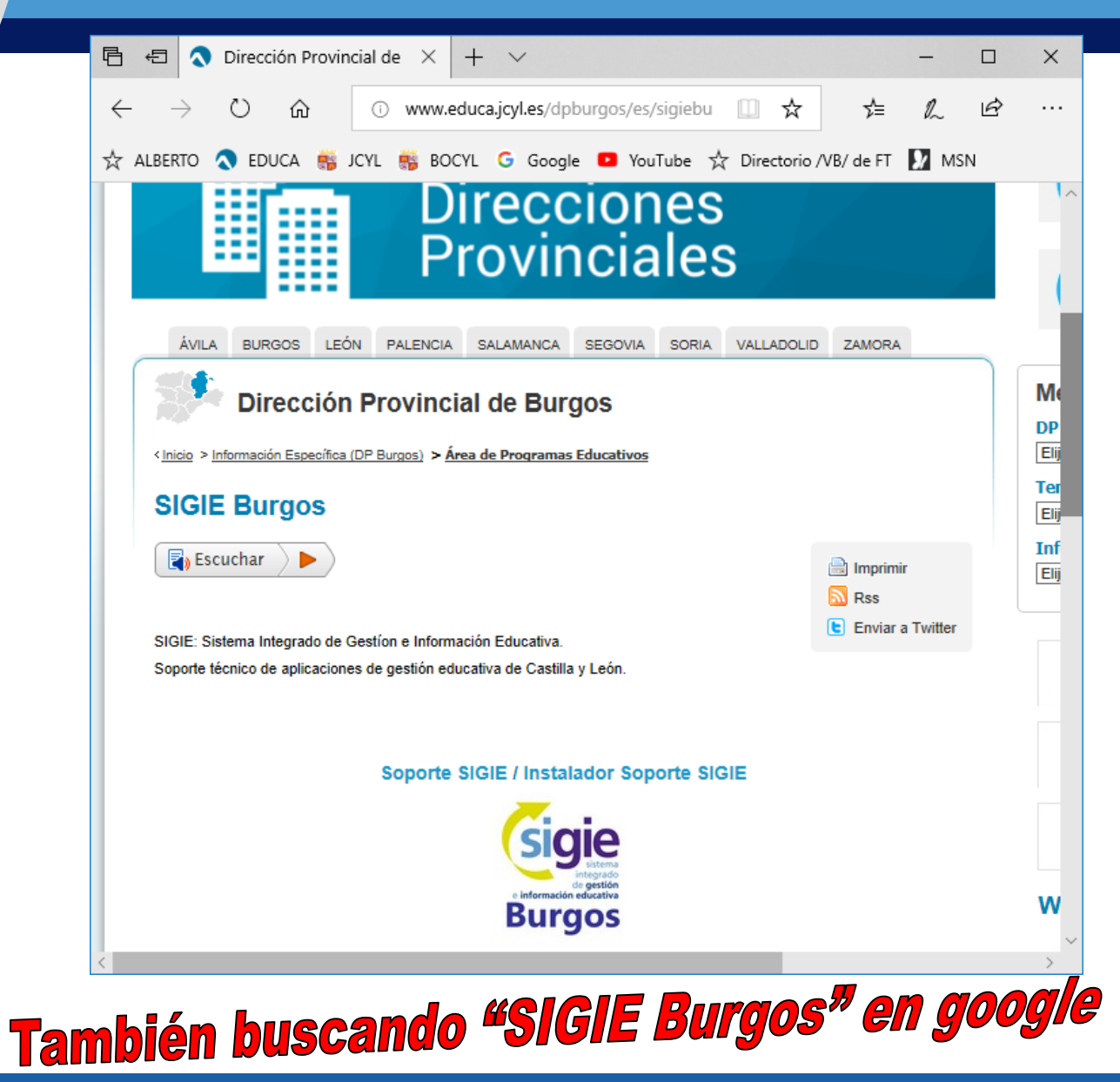

### **Versión GECE**

 $\blacklozenge$  Última versión: 5.5.01 (XP W7/W8/W10) Instalar siempre en C:\GECE2000 Descargar desde Portal Educativo o enviando email a [ruigomal@educa.jcyl.es](mailto:ruigomal@educa.jcyl.es) Por seguridad, se recomienda tenerlo en 2 PCs e ir pasando la copia de uno a otro

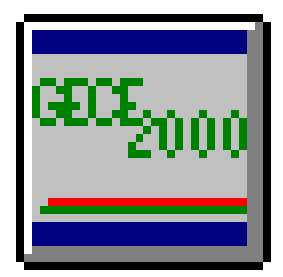

#### **Actividad**

Instalar la última versión

<http://apeburgos.es/1> (contraseña: sigie)

#### ◆ Abrir GECE

- Configurar datos del centro (poner código 09999999)
- Examinar carpeta C:\GECE2000

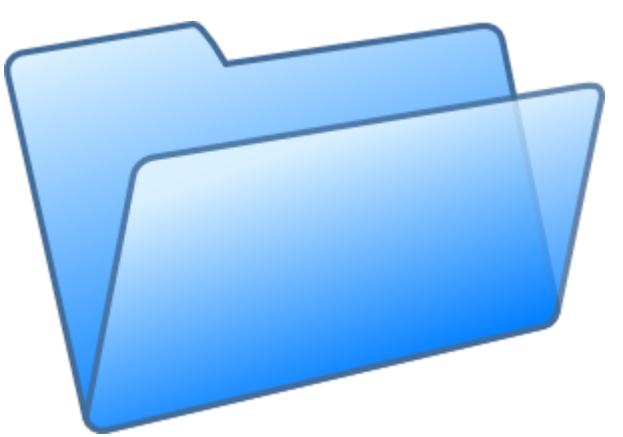

#### **Documentación**

#### $\bigcirc$  C:\GECE2000\HLP\

- Manual del programa
- **Notas.txt**

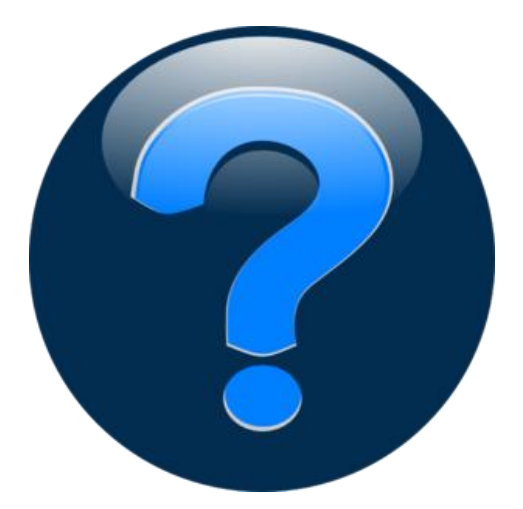

#### **Archivo > Copia de seguridad**

◆ Menú Archivo > Copia de seguridad > Sin documentos asociados

- ◆ Salvaguarda todos los datos en un archivo comprimido en zip
- Debemos especificar la ruta y el nombre del archivo

Se recomienda poner la fecha en el nombre

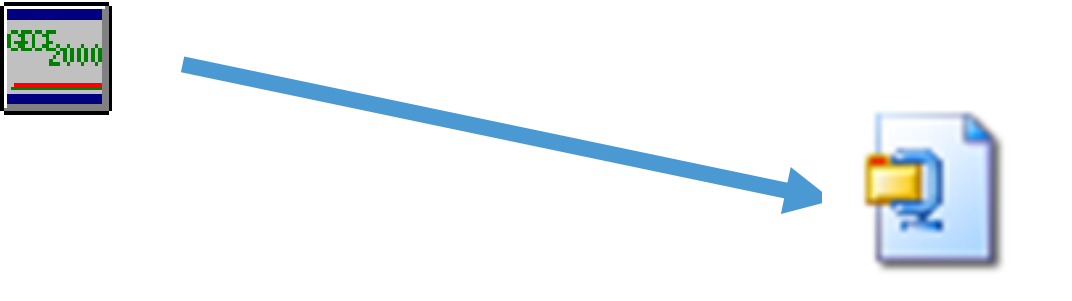

Datos GECE 18-sep-2017.zip

#### **Copias de seguridad**

◆ Carpeta de datos: C:\GECE2000\MDB Archivo de datos: gecewin99.mdb Copia de seguridad Con documentos asociados (escaneados) Sin documentos asociados

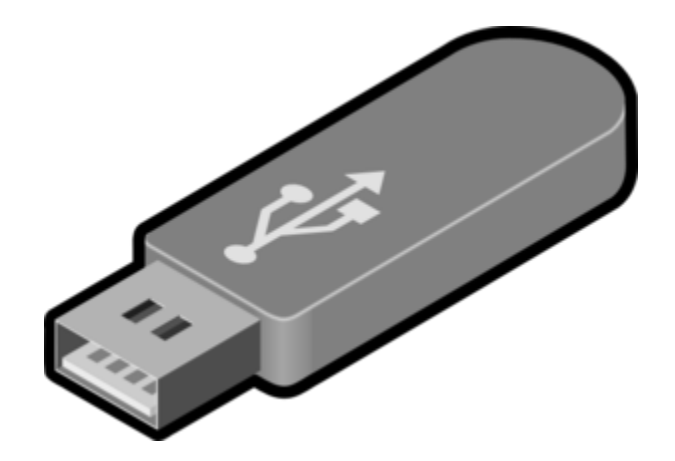

#### **Actividad**

Hacer copia de seguridad en escritorio ◆ Eliminar carpeta C:\GECE2000 ◆ Instalar de nuevo GECE Restaurar copia de seguridad

Carpeta Copias ◆ Carpetas A y D

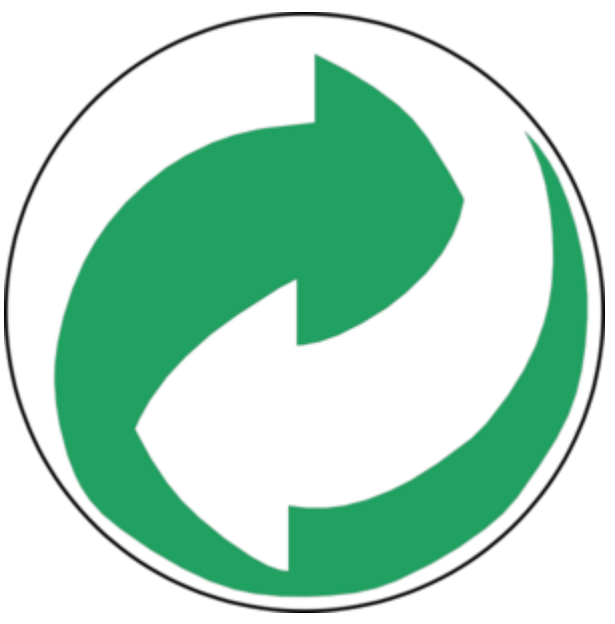

## **Conectividad GECE**

Necesidad de Internet ◆ Envíos de datos para la DP Cuenta de gestión por ejercicio Fondo social Europeo **Presupuesto** Copia de Seguridad

Instrucciones de la Consejería en PDF

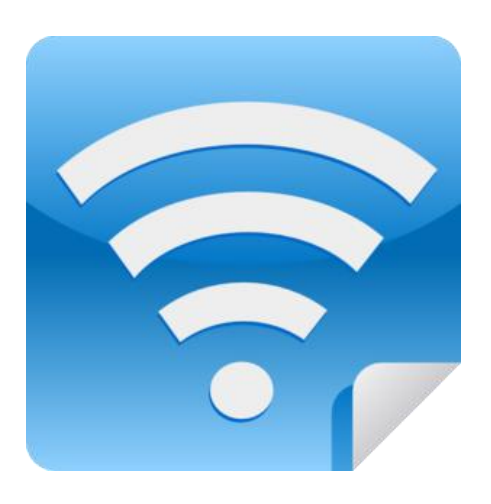

#### **Envíos a la DP**

Permite enviar copia de GECE al servidor de la Consejería

◆ Se envía de forma automática todas las veces que cerramos el programa

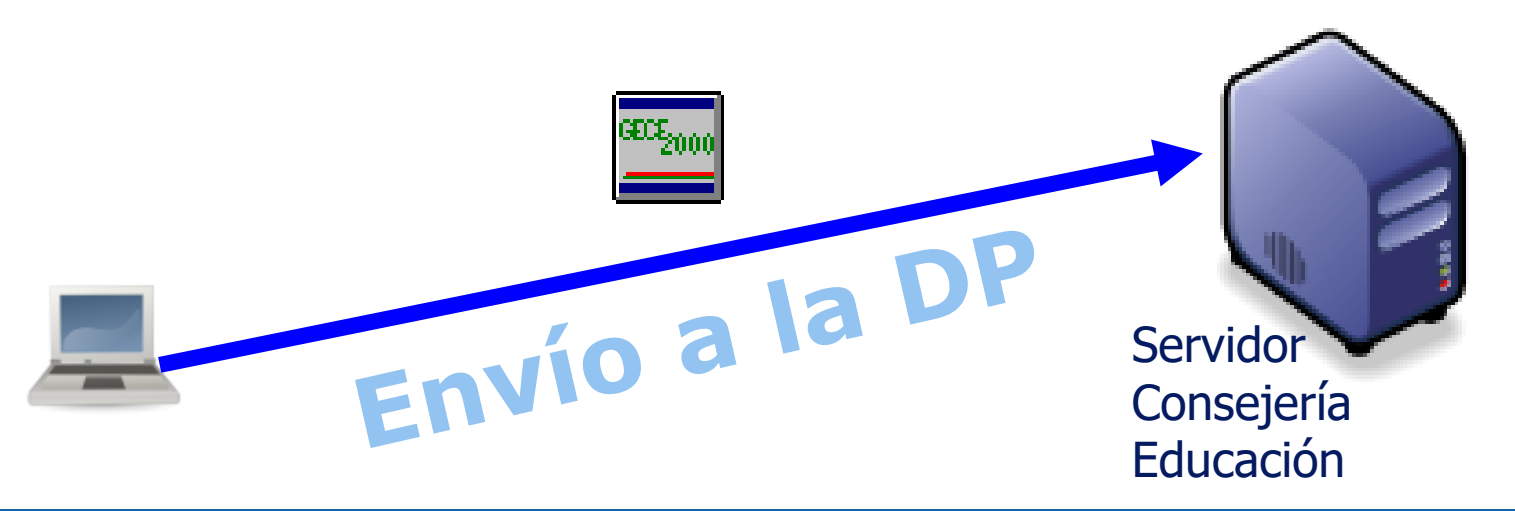

#### **Actividad**

Poner código de centro 09999999 Enviar Copia de seguridad a la DP Realizar otros envíos a la DP

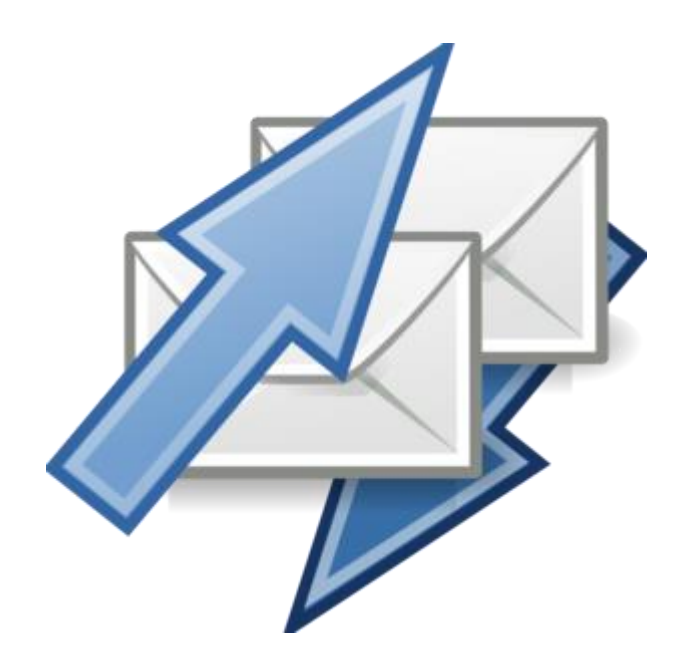

#### **Menús GECE**

Gestión > Proveedores

- Usar solo mayúsculas sin tildes ni ñ para poder exportar AEAT (347.doc)
- Gestión > Apuntes > Todos los tipos
- Cierre y recuperación de ejercicios
- ◆ Gestión > Apuntes > Filtros
	- Explicación: \*MOVIL\*
	- **Fechas: Doble clic**
	- NIF Provedor: Doble clic > telefónica
	- Ejercicio: 2018

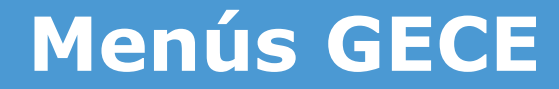

#### Utilidades > Errores en apuntes

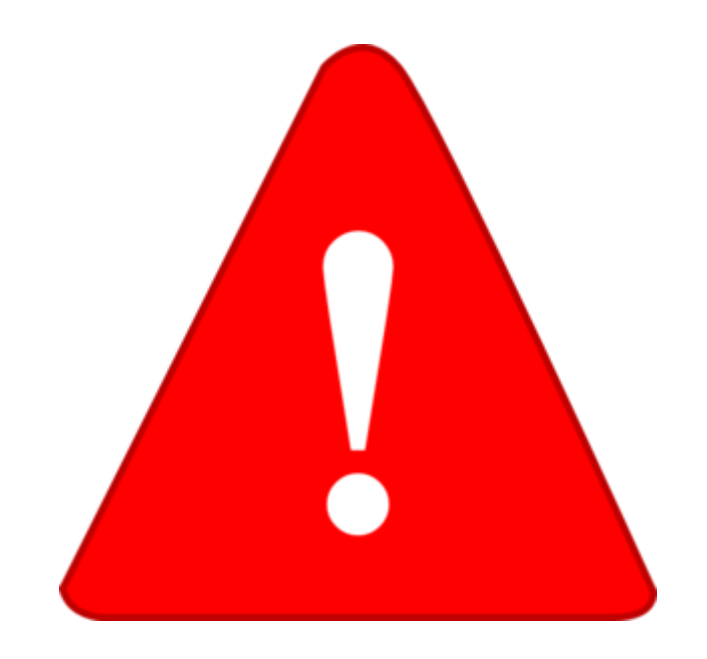

#### **Menús GECE**

Informes > Informes I > Cuenta de gestión por ejercicio Informes > Formato ■ GECE2000 PDF EXCEL (Informes II)

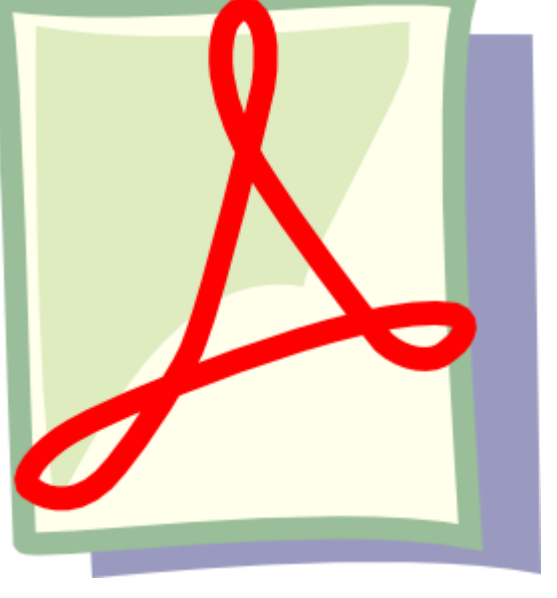

#### **Hacienda**

Presentación telemática 347 Proveedores > 3005,06 euros

Presentación telemática 190 Retenciones IRPF realizadas

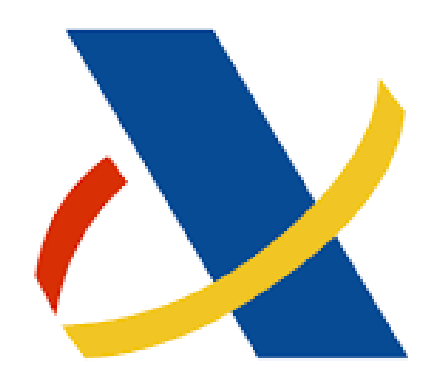

#### **Certificado DIGITAL**

Certificado DIGITAL SIN PERSONA JURÍDICA ENTIDAD COLEGIO (Gratuito)

- ◆ Se utiliza para acceso a Hacienda, Ayuntamiento, tramitacastillayleon, etc.
- Se solicita en la WEB de la FNMT
- Gratuito para centros
- ◆ Se recomienda hacer copia de seguridad (exportar) en disco USB. Pide contraseña
- ◆ Se puede proteger su uso con contraseña

#### **Menús GECE**

#### ◆ Informes > Informes2 > Pagos a Proveedores > Datos a Hacienda

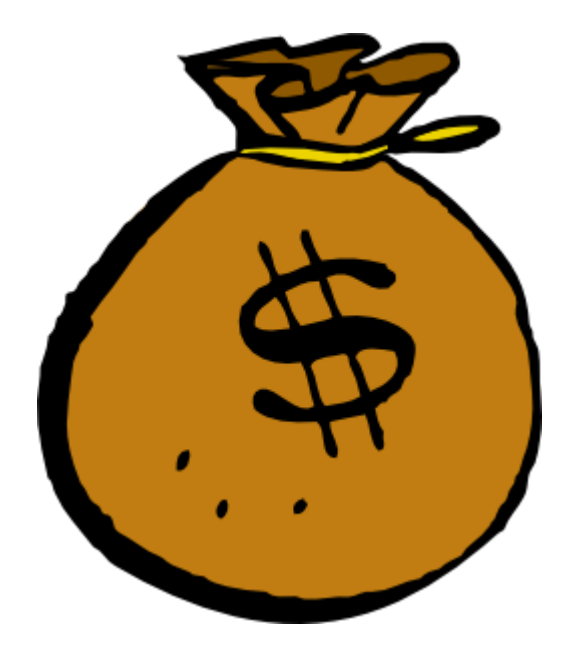

### **Problemas típicos**

No arranca: Instalar en otro PC y restaurar copia. Renombrar C:\GECE2000 por C:\GECEMAL, reinstalar y restaurar copia

- No envía: Probar Internet. Añadir excepción en cortafuegos. Limpiar temporales
- Problemas imprimir/visualizar informes: Informes > Formato > PDF
- ◆ Errores en apuntes: ir a Utilidades > Errores en apuntes> ver listado y causas. Corregir
- ◆ Se recomienda tenerlo en 2 PCs y pasar copia de vez en cuando al de reserva